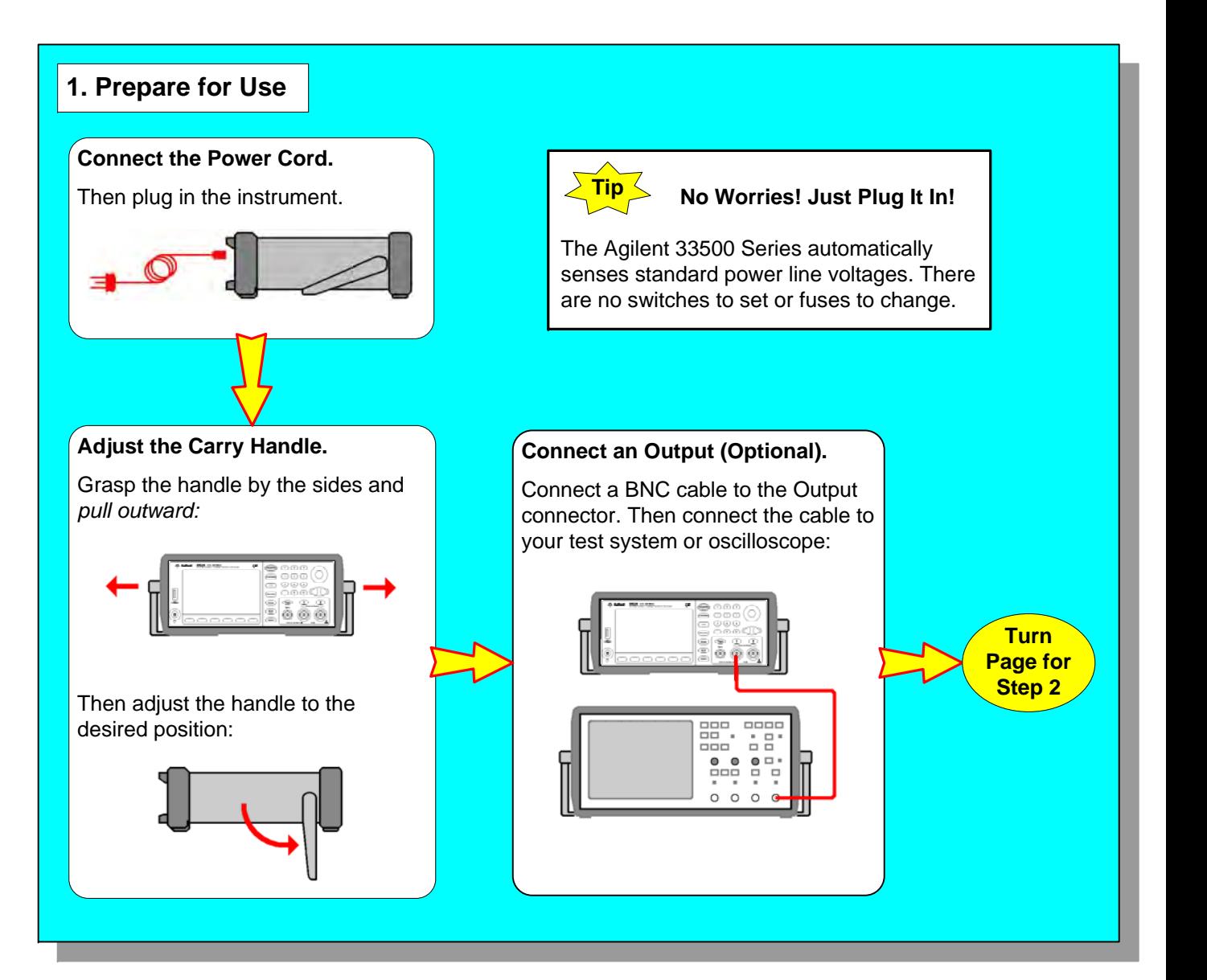

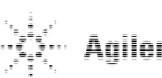

## **Six easy steps to learn the basics!**

- 1. Lighted keys indicate active keys or functions such as the currently active waveform (for example, ). Most keys toggle on (lighted) or off. Burst 2. No signal is output unless the (\_1  $\big)$  or (\_2  $\big)$  key is lighted. 3. The six softkeys allow you to select parameters and functions as shown in the softkey menu at the bottom of the display. Some softkeys toggle between related parameters. For example, the left softkey toggles between **Frequency** and **Period** below: **CH1 Parameter Units CH1 Parameter Units** Frequency Amp/Offs Ampl As **Frequency Amp/Offs Ampl As** Period High/Low | Vpp Period High/Low | Vpp 4. You can specify a signal by its amplitude and offset, or by setting its **Hi Level** (maximum) and **Lo Level** (minimum) values. See Chapter 1 in the *User's Guide* for further information. 5. The Agilent 33500 Series lets you connect to your PC with GPIB, USB, or LAN. See "Remote Interface Configuration" in Chapter 3 of the *Agilent Series 33500 User's Guide* for further information.
	- 6. You can create arbitrary waveforms on Agilent 33500 Series with the instrument's embedded waveform editor software. See the *Agilent 33500 Series User's Guide* for more information.

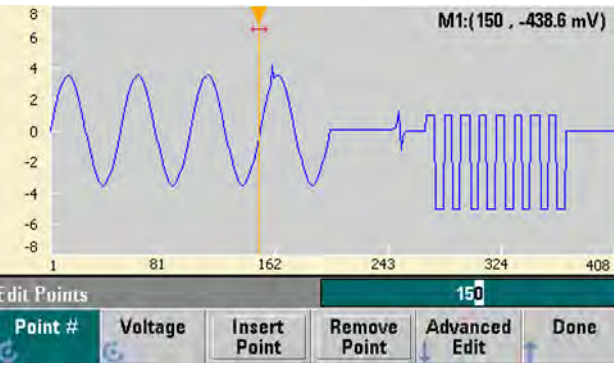

# **Agilent 33500 Series 30 MHz Function/Arbitrary Waveform Generator Quick Start Tutorial**

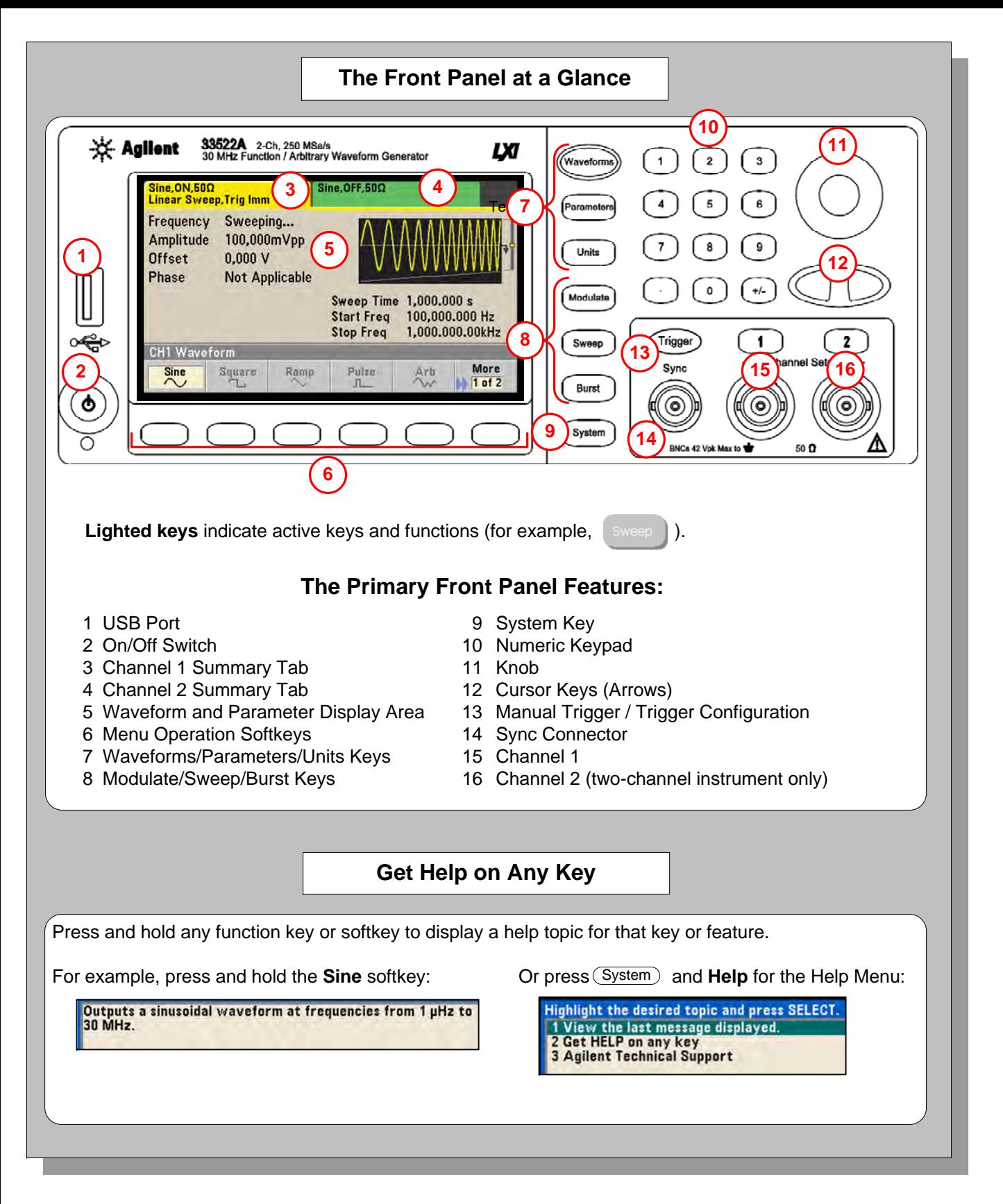

- 7. To turn off the instrument, you must hold the power switch down for about 500 ms. This prevents you from accidentally turning off the instrument by brushing against the power switch.
- 8. For the latest documentation and software updates, go to:

**www.agilent.com/find/33521A or www.agilent.com/find/33522A**

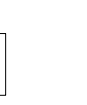

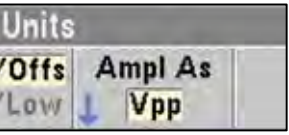

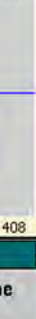

### **Some Helpful Hints**

Copyright © 2010 Agilent Technologies, Inc. Printed In Malaysia May 2010 E0510

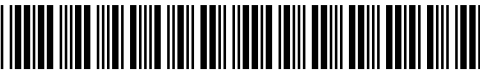

33520-90005

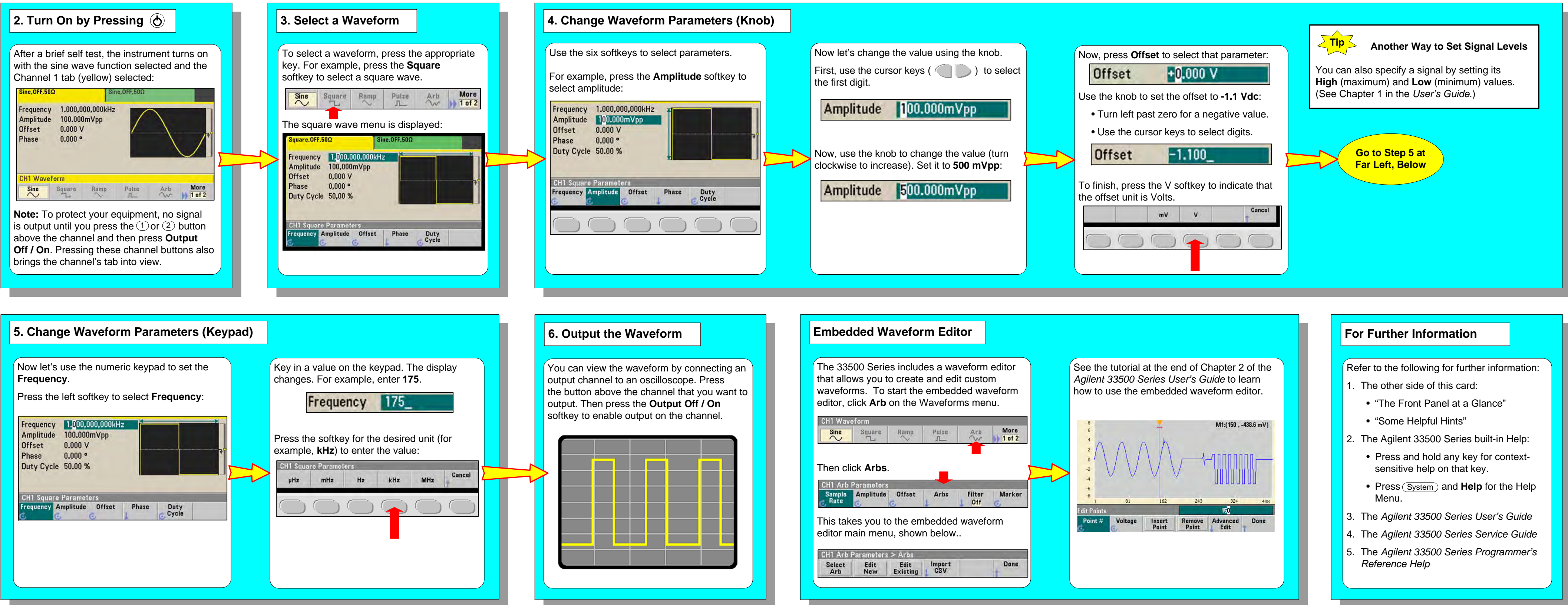

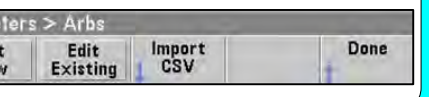

- 
- 
- 
- 
- 
- 
- 
- 
-